Copyright Information

© 2005 Copyright Hewlett-Packard Development Company, L.P. Reproduction, adaptation or translation without prior written permission is prohibited, except as allowed under the copyright laws. The information contained herein is subject to change without notice. The only warranties for HP products and services are set forth in the express warranty statements accompanying such products and services. Nothing herein should be construed as constituting an additional warranty. HP shall not be liable for technical or editorial errors or omissions contained herein. Edition 1, 9/2005

#### FCC regulations

**Start** Pokretanje Έναρξη **Start** Začíname Začetek

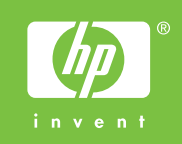

This equipment has been tested and found to comply with the limits for a Class A digital device, pursuant to Part 15 of the FCC Rules. These limits are designed to provide reasonable protection against harmful interference when the equipment is operated in a commercial environment. This equipment generates, uses and can radiate radio frequency energy and, if not installed and used in accordance with the instruction manual, may cause harmful interference to radio communications. Operation of this equipment in a residential area is likely to cause harmful interference, in which case the user will be required to correct the interference at his own expense. The end user of this product should be aware that any changes or modifications made to this equipment without the approval of Hewlett-Packard could result in the product not meeting the Class A limits, in which case the FCC could void the user's authority to operate the equipment.

#### nformații suplimentare

Pentru informații suplimentare despre următoarele subiecte, consultați ghidul electronic al utilizatorului, de pe CD-ul livrat împreună cu imprimanta. Informații despre depanare Note importante despre siguranță Informații despre norme · Instruciuni detaliate pentru utilizator Aceste informații sunt disponibile și la adresa http://www.hp.com/support/clj4730

#### Ďalšie informácie

- Finished
- Instalacija završena
- Η διαδικασία έχει ολοκληρωθεί • Gata
- Ukončené
- Namestitev je končana
- **Q**

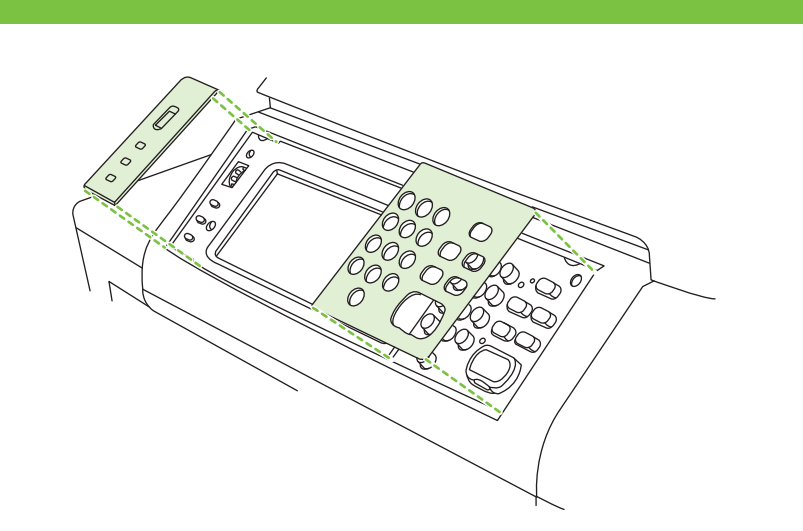

## 8**b** Macintosh USB

• Install software and reboot computer • Instalirajte softver i ponovo pokrenite računalo • Εγκαταστήστε το λογισμικό και επανεκκινήστε τον υπολογιστή • Instalați software-ul și reporniți computerul • Nainštalujte softvér a reštartujte počítač • Namestite programsko opremo in ponovno zaženite računalnik

© 2005 Hewlett-Packard Development Company, L.P.

www.hp.com

• Use Print Center to add USB printer • Uz pomoć Print Centera instalirajte USB pisač • Χρησιμοποιήστε το Print Center για να προσθέσετε τον εκτυπωτή USB • Utilizați Print Center pentru adăugarea imprimantei USB • Pomocou aplikácie Print Center (Tlačové centrum) pridajte USB tlačiareň • Dodajte tiskalnik USB s programsko opremo Print Center

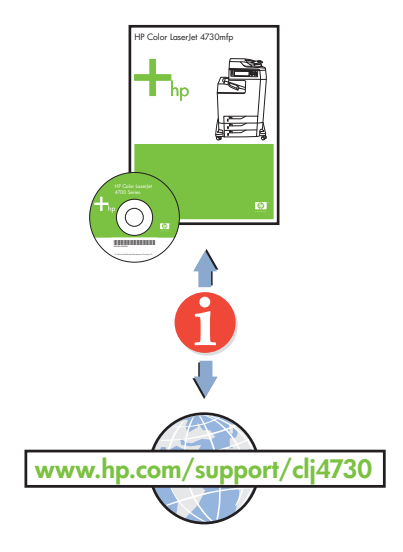

1

 $\binom{1}{2}$  (2) (3)

 $(4)(5)(6)$ 

 $\mathcal{D}$  (8)  $\mathcal{D}$ 

2

 $\bigodot \bigodot \bigodot$ 

 $\left( \begin{matrix} \textbf{c} \end{matrix} \right)$ 

 $\overline{\phantom{a}}$ 

 $\bigcirc$ 

 $\qquad \qquad \Box$ 

 $\bigcirc$ 

 $\circ$ 

 $\bigcirc$ 

**PENGLISH** 

**FRANCAIS** 

**DEUTSCH** 

**ITALIANO** 

**ESPAÑOL** 

SVENSKA

- For networking information
- Za informacije o umrežavanju
- Για πληροφορίες δικτύου
- Informații despre rețea
- Informácie o zapojení do siete • Informacije o omrežju

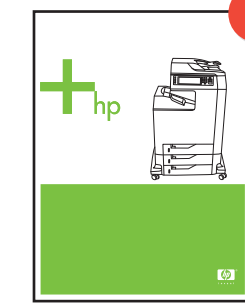

- Change display language (optional)
- Promijenite jezik prikaza (nije obavezno)
- Αλλάξτε τη γλώσσα παρουσίασης (προαιρετικό)
- Modificați limba afișajului (opțional)
- Zmena jazyka displeja (voliteľné) • Spremenite jezik na zaslonu (izbirno)

• Set date and time (optional)

- Postavite datum i vrijeme • Ρυθμίστε την ημερομηνία και την ώρα (προαιρετικό)
- Setați data și ora (opțional)
- 
- Nastavte dátum a čas (voliteľné) • Nastavite datum in uro (izbirno)
- 

Viac informácií o nasledujúcich témach nájdete v elektronickej používateľskej príručke na disku CD-ROM dodávanom s tlačiarňou. · Informácie o riešení problémov Dôležité bezpečnostné upozornenia Informácie o predpisoch Podrobné pokyny pre používateľa Tieto informácie sú tiež k dispozícii na adrese http://www.hp.com/support/clj4730

#### Macintosh USB 8c

#### Additional information

See the electronic User Guide on the CD-ROM that came with the printer for more information about the following topics. · Troubleshooting information Important safety notices **Regulatory information** Detailed user instructions This information is also available at http://www.hp.com/support/clj4730

English

#### Dodatne informacije

Više informacija o sljedećim temama potražite u elektroničkom Vodiču za korisnika na CD-ROM-u koji se isporučuje s pisačem. · Informacije za otklanjanje poteškoća · Važne sigurnosne informacije · Informacije o zakonskim propisima · Detaljne upute za korisnika Ove su informacije dostupne i na adresi http://www.hp.com/support/clj4730

Hrvatski

#### Συμπληρωματικές πληροφορίες

Για περισσότερες πληροφορίες σχετικά με τα ακόλουθα θέματα ανατρέξτε στον ηλεκτρονικό Οδηγό Χρήσης στο CD-ROM που συνοδεύει τον εκτυπωτή. · Πληροφορίες αντιμετώπισης προβλημάτων · Σημαντικές οδηγίες ασφάλειας · Πληροφορίες περί κανονισμών · Λεπτομερείς οδηγίες χρήστη Οι πληροφορίες αυτές διατίθενται και στη διεύθυνση http://www.hp.com/support/clj4730

**Ελληνικά**

Român

#### Dodatne informacije

V elektronskem uporabniškem priročniku na CD-ROM-u, ki je priložen tiskalniku, dobite več informacij o naslednjih temah: - informacije za odpravljanje težav, - pomembna varnostna obvestila, informacije o predpisih, podrobna uporabniška navodila. Informacije so na voljo tudi na spletni strani www.hp.com/support/clj2600n.

Slovenščina

Slovensky

## 10

## 11

# HP Color LaserJet 4730mfp

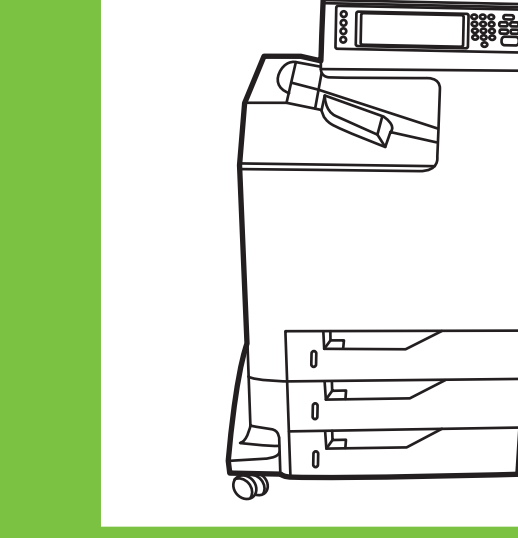

8b

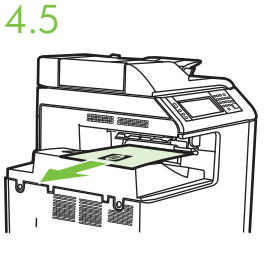

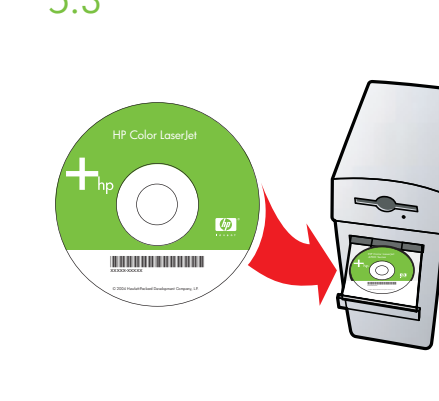

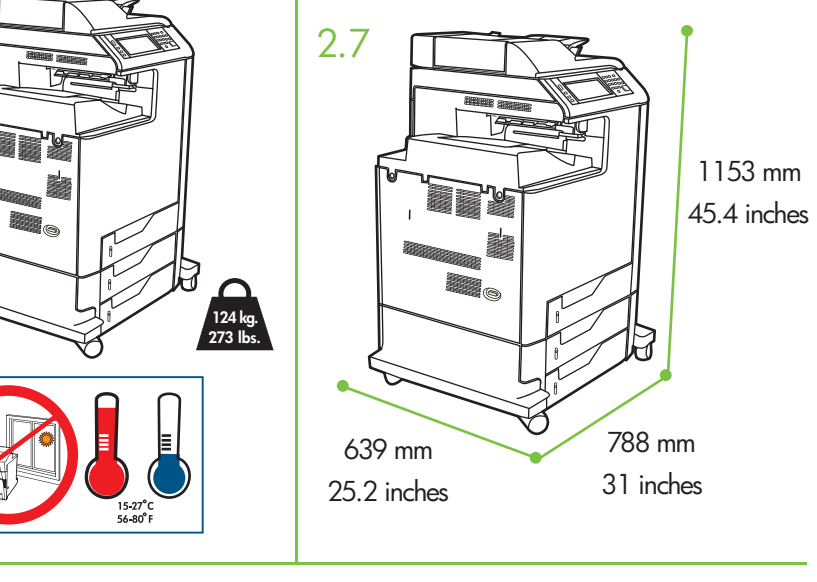

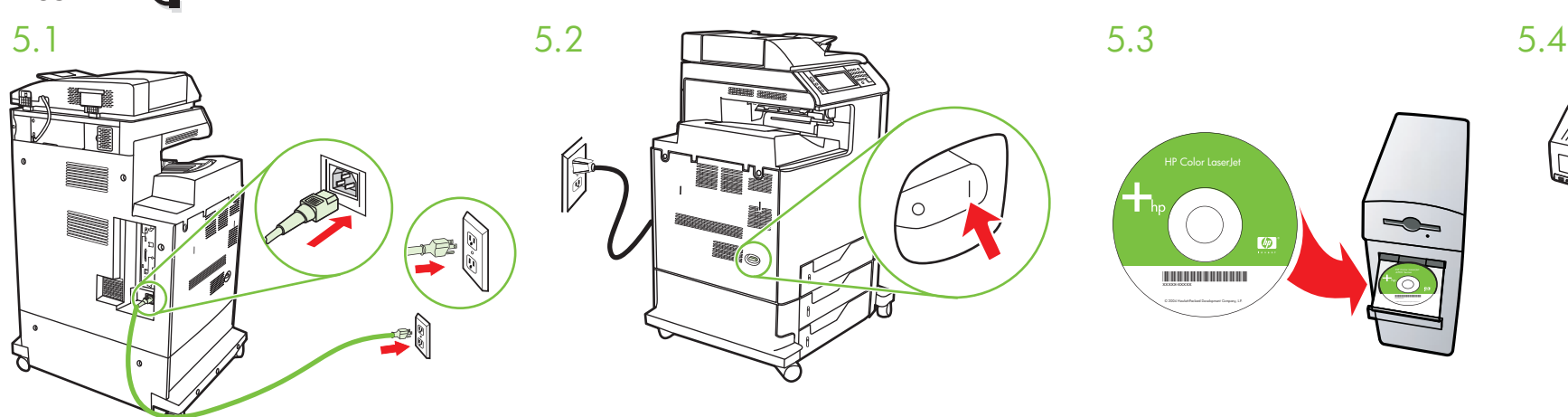

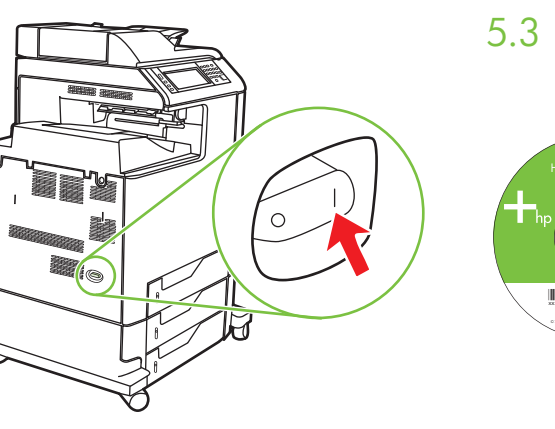

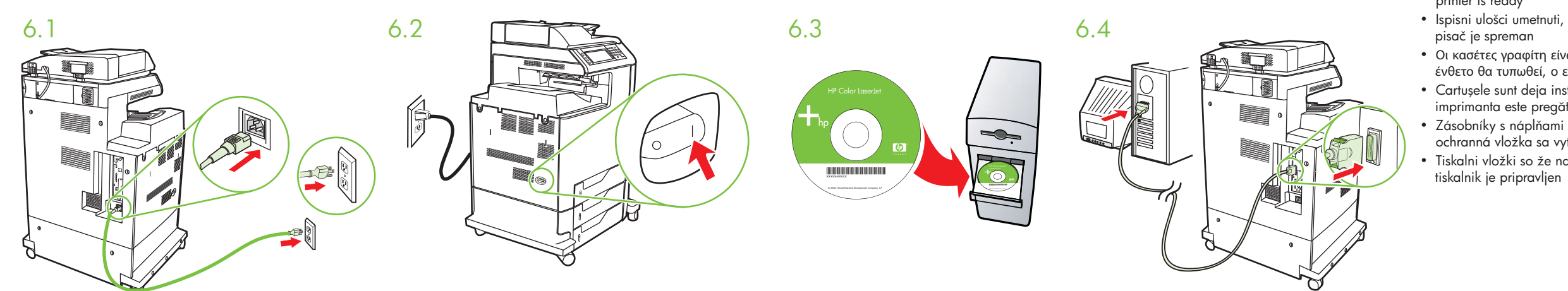

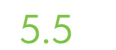

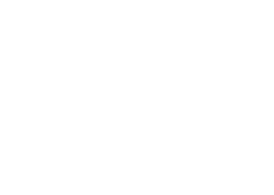

6.5

• Please go to step 4, 5, 6, 7 or 8 to choose connection.

- Prijeđite na korak 4, 5, 6, 7 ili 8 da biste odabrali način povezivanja.
- Προχωρήστε στο βήμα 4, 5, 6, 7, ή 8 για να επιλέξετε σύνδεση.
- Pentru a alege o conexiune, trecei la pasul 4, 5, 6, 7 sau 8.
- Pre výber pripojenia pokračujte krokom 4, 5, 6, 7 alebo 8. • Nadaljujte s korakom 4, 5, 6, 7 ali 8, da izberete povezavo.
- 

### Macintosh

Ethernet (RJ-45) 4 4.1  $\longrightarrow$  4.2  $\longrightarrow$  4.3  $\longrightarrow$  4.4 HP Color LaserJet \*XXXXX-XXXXX\* xxxxx-xxxxx • Cartridges already installed, protective insert will print, printer is ready • Ispisni ulošci umetnuti, zaštitni umetak uklonjen i ispis omogućen, pisač je spreman • Οι κασέτες γραφίτη είναι ήδη εγκατεστημένες, το προστατευτικό ένθετο θα τυπωθεί, ο εκτυπωτής είναι έτοιμος • Cartuşele sunt deja instalate, inseria protectoare se va imprima, imprimanta este pregătită • Zásobníky s náplňami pre tlač sú už nainštalované, ochranná vložka sa vytlačí, tlačiareň je pripravená • Tiskalni vložki so že nameščeni, zaščitni vstavek bo tiskal, tiskalnik je pripravljen

- Use Print Center to add Rendezvous Printer
- Uz pomoć Print Centera instalirajte pisač Rendezvous
- Χρησιμοποιήστε το Print Center για να προσθέσετε τον εκτυπωτή Rendezvous
- Utilizați Print Center pentru adăugarea imprimantei Rendezvous
- Pomocou aplikácie Print Center (Tlačové centrum) pridajte tlačiareň Rendezvous
- Dodajte tiskalnik Rendezvous s programsko opremo Print Center

## 80 Macintosh USB

- Connect USB cable to printer and computer Spojite USB kabel s pisačem i računalom Συνδέστε το καλώδιο USB με τον εκτυπωτή και τον υπολογιστή
- Conectați cablul USB la imprimantă și la computer Pripojte kábel USB k tlačiarni a počítaču Priključite kabel USB na tiskalnik in računalnik

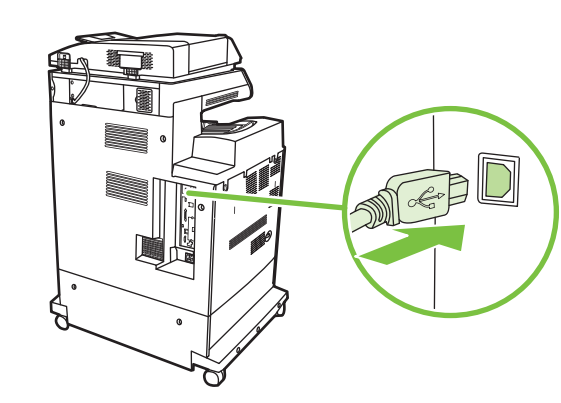

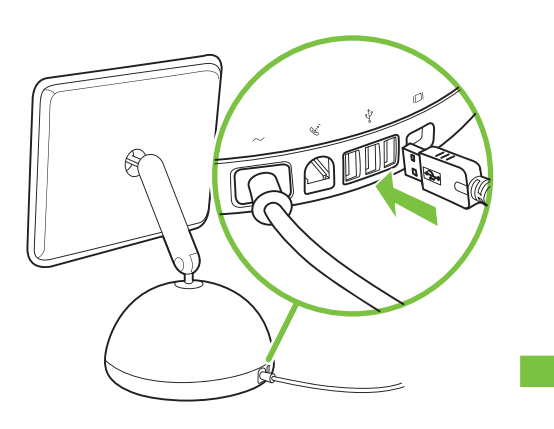

**IEEE-1284-C** <dl<del>/ and analy</del> 6

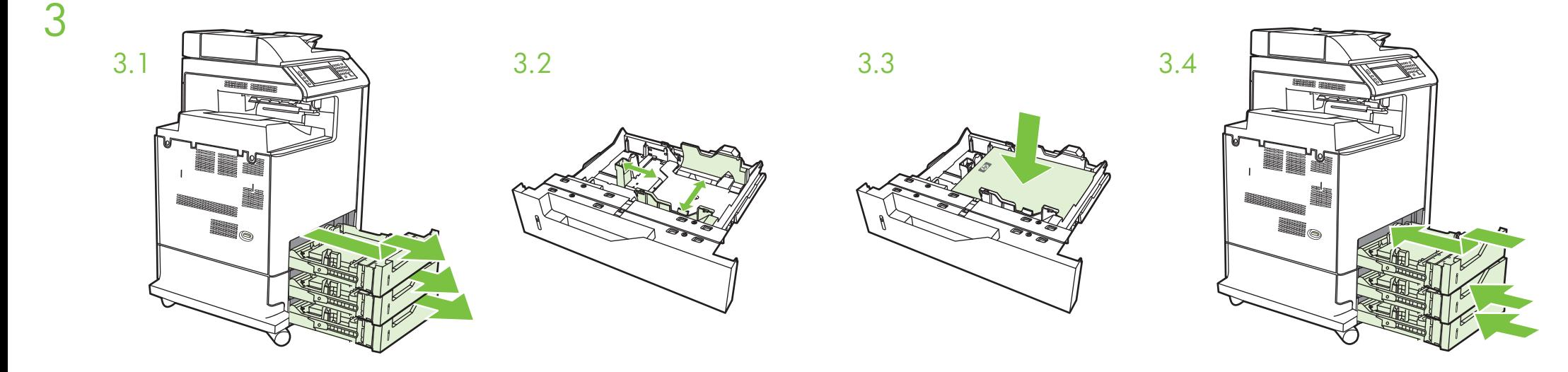

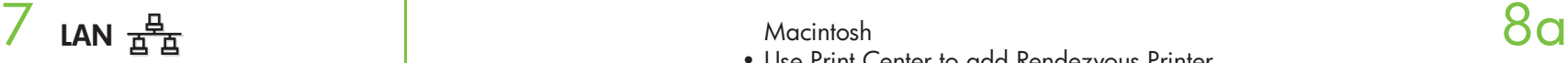

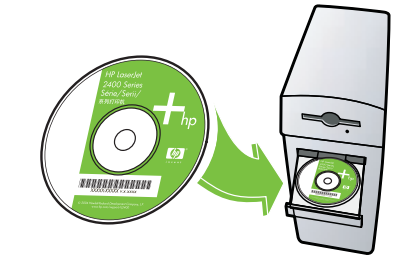

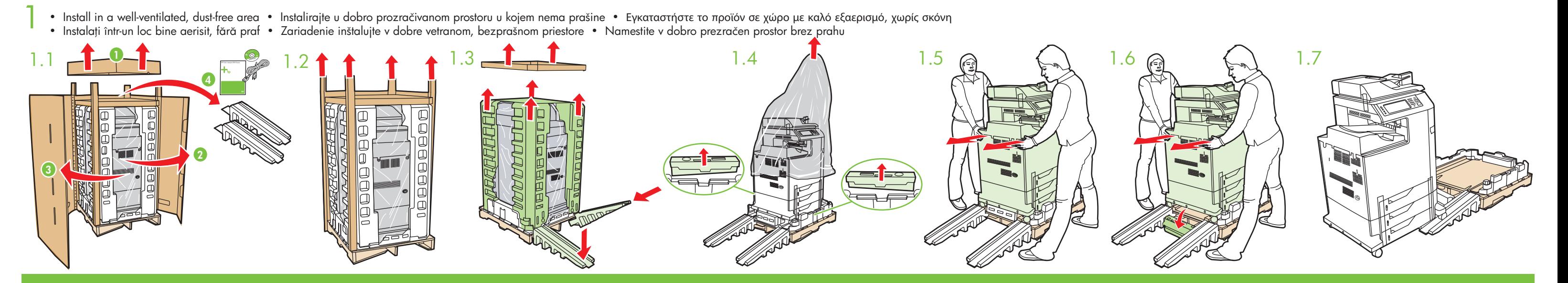

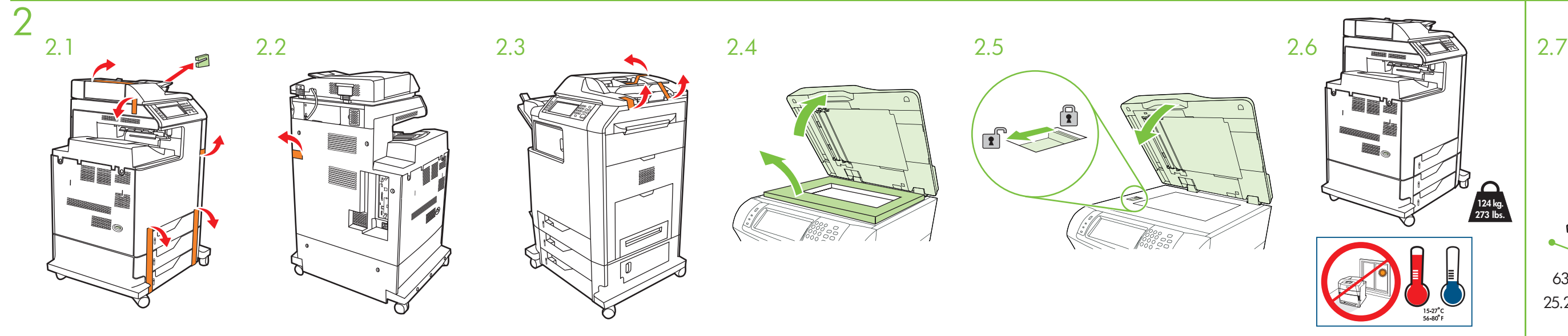

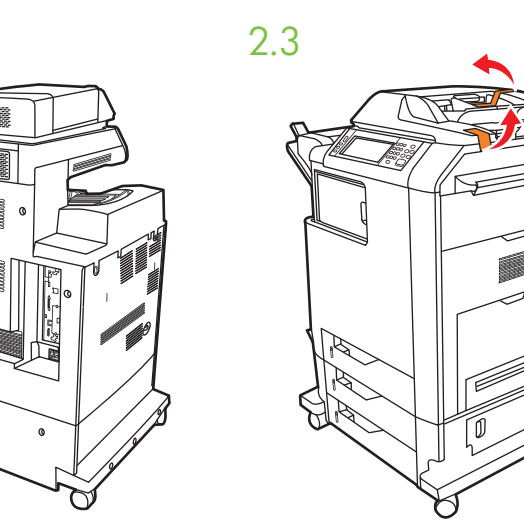

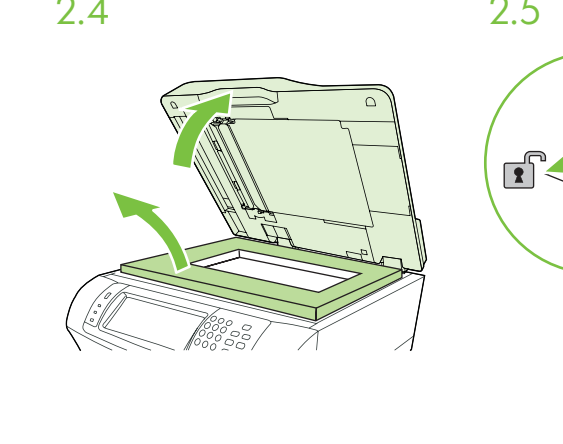

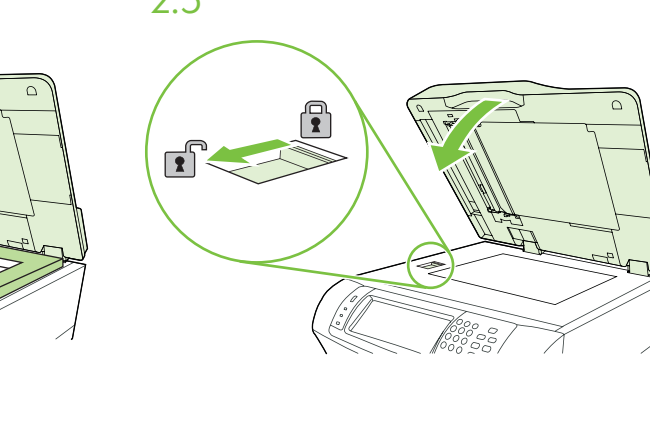

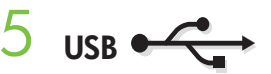

- 
- Cartridges already installed, protective insert will print, printer is ready
- Ispisni ulošci umetnuti, zaštitni umetak uklonjen i ispis omogućen, pisač je spreman
- Οι κασέτες γραφίτη είναι ήδη εγκατεστημένες, το προστατευτικό ένθετο θα τυπωθεί, ο εκτυπωτής είναι έτοιμος
- Cartuşele sunt deja instalate, inseria protectoare se va imprima, imprimanta este pregătită
- Zásobníky s náplňami pre tlač sú už nainštalované,
- ochranná vložka sa vytlačí, tlačiareň je pripravená • Tiskalni vložki so že nameščeni, zaščitni vstavek bo tiskal, tiskalnik je pripravljen

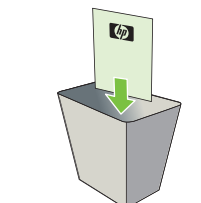

- Cartridges already installed, protective insert will print, printer is ready
- Ispisni ulošci umetnuti, zaštitni umetak uklonjen i ispis omogućen,
- Οι κασέτες γραφίτη είναι ήδη εγκατεστημένες, το προστατευτικό ένθετο θα τυπωθεί, ο εκτυπωτής είναι έτοιμος
- Cartuşele sunt deja instalate, inseria protectoare se va imprima, imprimanta este pregătită
- Zásobníky s náplňami pre tlač sú už nainštalované, ochranná vložka sa vytlačí, tlačiareň je pripravená
- Tiskalni vložki so že nameščeni, zaščitni vstavek bo tiskal,

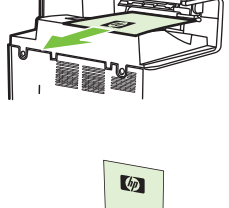

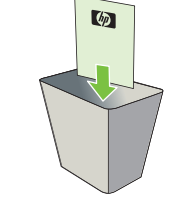